# 2DCR Get Scene Number: \_2DCR200\_GetSceneNo

| Basic        | Reads the scene number.                                                                                           |  |  |  |  |  |  |
|--------------|----------------------------------------------------------------------------------------------------|--|--|--|--|--|--|
| function     |                                                                                                    |  |  |  |  |  |  |
| Symbol       |                                                                                                    |  |  |  |  |  |  |
|              | Start trigger _2DCR200_GetSceneNo                                                                                 |  |  |  |  |  |  |
|              | (BOOL) (BOOL)<br>EN ENO                                                                                           |  |  |  |  |  |  |
|              | (INT) (BOOL)                                                                                                    |  |  |  |  |  |  |
|              | Busy Flag Unit selection UnitSelect BUSY Busy Flag                                                                |  |  |  |  |  |  |
|              | Serial Port No. — (INT) (BOOL)<br>PortNo OK Normal end                                                            |  |  |  |  |  |  |
|              | (INT) (BOOL)                                                                                                    |  |  |  |  |  |  |
|              | Response monitor time — TimeOut NG Error end                                                                      |  |  |  |  |  |  |
|              | (INT)<br>SceneNo — Scene No.                                                                                      |  |  |  |  |  |  |
|              |                                                                                                    |  |  |  |  |  |  |
| File name    | Lib\FBL\omronlib\Barcode Scanner\2DCR\_2DCR200_GetSceneNo10.cxf                                                   |  |  |  |  |  |  |
| Applicable   | 2D Code Reader V530-R2000 Series, V530-R160 Series, and V530-R150V3 Series                                        |  |  |  |  |  |  |
| models       | CPU Unit CS1*-CPU**H Unit version 3.0 or higher                                                                   |  |  |  |  |  |  |
| model3       | CJ1*-CPU**H Unit version 3.0 or higher                                                                            |  |  |  |  |  |  |
|              | CJ1M-CPU <sup>**</sup> Unit version 3.0 or higher                                                                 |  |  |  |  |  |  |
|              | CP1H                                                                                                    |  |  |  |  |  |  |
|              | CP1L (except 10 points CPU)                                                                                       |  |  |  |  |  |  |
|              | Serial CS1W-SCU21-V1, CJ1W-SCU41-V1 Unit Version 1.2 or higher                                                    |  |  |  |  |  |  |
|              | Communications CS1W-SC021-V1, CS1W-SC021-V1, CS1W-SC041-V1 Unit Version 1.2 or higher                             |  |  |  |  |  |  |
|              | Units/Boards                                                                                                    |  |  |  |  |  |  |
|              |                                                                                                    |  |  |  |  |  |  |
| Conditions   | CX-Programmer Version 5.0 or higher                                                                               |  |  |  |  |  |  |
| Conditions   | External Connections                                                                                              |  |  |  |  |  |  |
| for usage    | Can be used only for 1:1 connections.                                                                             |  |  |  |  |  |  |
|              | Communications must be within one network and cannot cross to another network.                                    |  |  |  |  |  |  |
|              | <ul> <li>This FB is invalid when the serial port error is happend.</li> </ul>                                     |  |  |  |  |  |  |
|              | <ul> <li>Multiple FBs cannot simultaneously perform processing for one Code Reader.</li> </ul>                    |  |  |  |  |  |  |
|              | When the PLC system is turned ON, the serial port may receive unexpected data, resulting in a                     |  |  |  |  |  |  |
|              | communication error.                                                                                              |  |  |  |  |  |  |
|              | It is recommended to restart the serial port one time after starting up the PLC system.                           |  |  |  |  |  |  |
|              | Communications Settings                                                                                           |  |  |  |  |  |  |
|              | The communications settings(No-protocol Mode) of the serial port must be the same as those of the 2D              |  |  |  |  |  |  |
|              | Code Reader.                                                                                                    |  |  |  |  |  |  |
|              | The communications settings of the specified serial port can be set to the default 2D Code Reader                 |  |  |  |  |  |  |
|              | settings using the Set Communications Port (_2DCR600_SetComm) function block, and the other 2D                    |  |  |  |  |  |  |
|              | Code Reader settings using the Set No-protocol Mode (_SCx603_SetPortNOPRTCL) function block.                      |  |  |  |  |  |  |
|              | Shared Resources                                                                                                  |  |  |  |  |  |  |
|              | <ul> <li>When a Serial Communications Unit is specified: Communications ports (internal logical ports)</li> </ul> |  |  |  |  |  |  |
|              | Code Reader Settings                                                                                              |  |  |  |  |  |  |
|              | Always set the 2D Code Reader scene number before using this FB.                                                  |  |  |  |  |  |  |
| Function     | When the Start Trigger turns ON, the scene number is read for the 2D Code Reader connected to the serial          |  |  |  |  |  |  |
| description  | port and specified by the Unit Selection and Serial Port Number.                                                  |  |  |  |  |  |  |
| FB           | • The FB is processed over multiple cycles. The BUSY output variable can be used to check whether the             |  |  |  |  |  |  |
| precautions  | FB is being processed.                                                                                            |  |  |  |  |  |  |
|              | OK or NB will be turned ON for one cycle only after processing is completed. Use these flags to detect            |  |  |  |  |  |  |
|              | the end of FB processing.                                                                                         |  |  |  |  |  |  |
|              | Timechart                                                                                                    |  |  |  |  |  |  |
|              | Start Trigger ON                                                                                                  |  |  |  |  |  |  |
|              | OFF                                                                                                    |  |  |  |  |  |  |
|              | Busy Flag (BUSY) ON                                                                                               |  |  |  |  |  |  |
|              | OFF OFF                                                                                                    |  |  |  |  |  |  |
|              |                                                                                                    |  |  |  |  |  |  |
|              | Normal end (OK) or ON                                                                                             |  |  |  |  |  |  |
|              | Error end (NG) OFF                                                                                                |  |  |  |  |  |  |
|              | FB execution completed.                                                                                           |  |  |  |  |  |  |
|              | At normal end: Scene number is output.                                                                            |  |  |  |  |  |  |
|              |                                                                                                    |  |  |  |  |  |  |
| EN input     | Connect EN to an OR between an upwardly differentiated condition for the start trigger and the BUSY               |  |  |  |  |  |  |
| condition    | output from the FB.                                                                                               |  |  |  |  |  |  |
| Restrictions | <ul> <li>Always use an upwardly differentiated condition for EN.</li> </ul>                                       |  |  |  |  |  |  |
| Input        | • If the input variables are out of range, the ENO Flag will turn OFF and the FB will not be processed.           |  |  |  |  |  |  |
| variables    |                                                                                                    |  |  |  |  |  |  |
| Output       | This FB requires multiple cycles to process. Always connect an OR including the BUSY output variable              |  |  |  |  |  |  |
| variables    | to the EN input variable to ensure that the FB is processed to completion (see Symbol).                           |  |  |  |  |  |  |
|              | <ul> <li>Do not turn the BUSY output variable ON or OFF outside the FB.</li> </ul>                                |  |  |  |  |  |  |

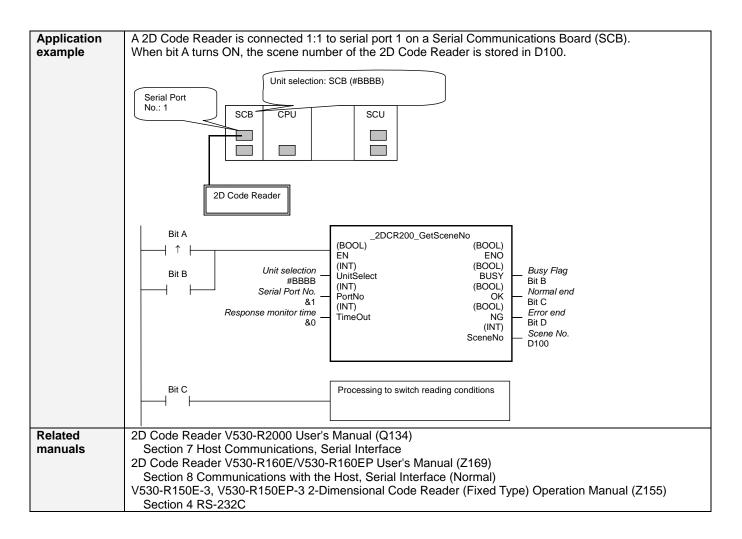

#### Variable Tables Input Variables

| Name                  | Variable name | Data type | Default | Range      | Description                                                                                                    |
|-----------------------|---------------|-----------|---------|------------|----------------------------------------------------------------------------------------------------|
| EN                    | EN            | BOOL      |         |            | 1 (ON): FB started.<br>0 (OFF): FB not started.                                                                                                    |
| Unit selection        | UnitSelect    | INT       | &0      | At right.  | Specify the Unit and the serial port.                                                                                                    |
| Serial Port No.       | PortNo        | INT       | &1      | &1 to &2   | Only serial port 2 of CP1H/CP1L M-type         CPU unit is possible to use this FB.         • Connected to CPU Unit         Unit selection       #FFFF         Serial port No.       Not accessed.         (CP1H/CP1L-M: Serial Port2         CP1L-L14/20: Serial Port1)         • Connected to Serial Communication Board(SCB)         Unit selection       #BBBB         Serial port No.       &1: Serial Port 1         &2: Serial Port 2         • Connected to Serial Communication Unit(SCU)         Unit selection       SCU Unit No. (&0 to &15)         Serial port No.       &1: Serial Port 1         &2: Serial Port 2 |
| Response monitor time | TimeOut       | INT       | &0      | &0 to &990 | Specify the response monitor time (unit:<br>100 ms).<br>&0: Default (99 seconds)                                                                                                    |

# **Output Variables**

| Name              | Variable name | Data type | Range    | Description                                              |
|-------------------|---------------|-----------|----------|----------------------------------------------------------|
| ENO               | ENO           | BOOL      |          | 1 (ON): FB processed normally.                           |
| (May be omitted.) |               |           |          | 0 (OFF): FB not processed or ended in an error.          |
| Busy Flag         | BUSY          | BOOL      |          | Automatically turns OFF when processing is<br>completed. |
| Normal end        | OK            | BOOL      |          | Turns ON for one cycle when processing ends<br>normally. |
| Error end         | NG            | BOOL      |          | Turns ON for one cycle when processing ends in an error. |
| Scene No.         | SceneNo       | INT       | &0 to &9 |                                                          |

## **Version History**

| Version | Date    | Contents            |
|---------|---------|---------------------|
| 1.00    | 2004.6. | Original production |

### Note

This manual is a reference that explains the function block functions.

It does not explain the operational limitations of Units, components, or combinations of Units and components. Always read and understand the Operation Manuals for the system's Units and other components before using them.